# **Geometric Calibration Documentation** *Release 0.2.0*

**Matteo Rossi**

**Feb 17, 2021**

# Contents:

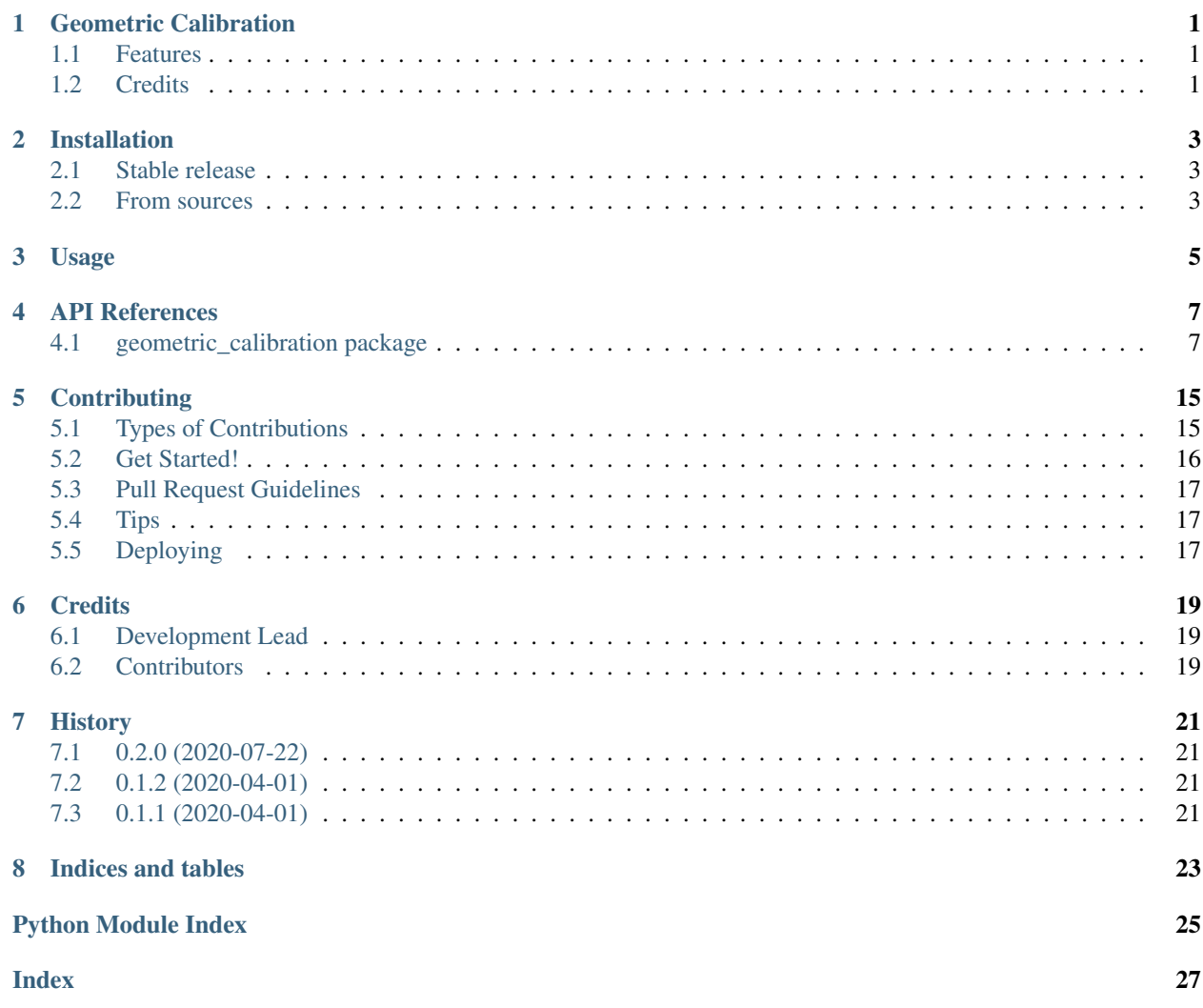

# CHAPTER<sup>1</sup>

## Geometric Calibration

<span id="page-4-0"></span>A utility to perform Geometric Calibration of a C-Arm Structure mounted on a robotic system

- Free software: MIT license
- Documentation: [https://geometric-calibration.readthedocs.io.](https://geometric-calibration.readthedocs.io)

### <span id="page-4-1"></span>**1.1 Features**

- C-arm calibration in two supported modality: 3D (CBCT), planar (AP/RL)
- Support for reading projection in .raw or .hnc (Varian) format
- Plot calibration results
- Save LUT in .txt file

## <span id="page-4-2"></span>**1.2 Credits**

This package was created with [Cookiecutter](https://github.com/audreyr/cookiecutter) and the [audreyr/cookiecutter-pypackage](https://github.com/audreyr/cookiecutter-pypackage) project template.

## Installation

### <span id="page-6-1"></span><span id="page-6-0"></span>**2.1 Stable release**

To install Geometric Calibration, run this command in your terminal:

**\$** pip install geometric\_calibration

This is the preferred method to install Geometric Calibration, as it will always install the most recent stable release. If you don't have [pip](https://pip.pypa.io) installed, this [Python installation guide](http://docs.python-guide.org/en/latest/starting/installation/) can guide you through the process.

### <span id="page-6-2"></span>**2.2 From sources**

The sources for Geometric Calibration can be downloaded from the [Github repo.](https://github.com/mrossi93/geometric_calibration)

You can either clone the public repository:

**\$** git clone git://github.com/mrossi93/geometric\_calibration

Or download the [tarball:](https://github.com/mrossi93/geometric_calibration/tarball/master)

**\$** curl -OJL https://github.com/mrossi93/geometric\_calibration/tarball/master

Once you have a copy of the source, you can install it with:

```
$ python setup.py install
```
Usage

<span id="page-8-0"></span>To use Geometric Calibration from command line as a script:

- Open file gCal\_config.ini and change the parameter for calibration
- Then, from your command line type:

geometric\_calibration --config gCal\_config.ini

You can also see an helper typing:

geometric\_calibration -h

To use Geometric Calibration in a project:

**import geometric\_calibration**

### API References

*sad*, *sid*)

*bbs\_3d*, *sad*, *sid*)

### <span id="page-10-3"></span><span id="page-10-1"></span><span id="page-10-0"></span>**4.1 geometric\_calibration package**

Top-level package for Geometric Calibration.

### **4.1.1 Submodules**

**geometric\_calibration.cli module**

#### <span id="page-10-2"></span>**geometric\_calibration.geometric\_calibration module**

Main module.

```
geometric_calibration.geometric_calibration.calibrate_2d(projection_dir, bbs_3d,
```
Main 2D Calibration routines.

#### **Parameters**

- **projection\_dir** (str) path to directory containing .raw files
- **bbs\_3d** (numpy. array) array containing 3D coordinates of BBs
- **sad** (*float*) nominal source to isocenter (A) distance
- **sid** (*float*) nominal source to image distance

Returns dictionary with calibration results

#### Return type dict

geometric\_calibration.geometric\_calibration.**calibrate\_cbct**(*projection\_dir*,

Main CBCT Calibration routines.

#### Parameters

- <span id="page-11-0"></span>• **projection**  $\text{dir}(str)$  – path to directory containing .raw files
- **bbs\_3d** (numpy.array) array containing 3D coordinates of BBs
- **sad**  $(f$ loat) nominal source to isocenter (A) distance
- **sid** (*float*) nominal source to image distance

Returns dictionary with calibration results

#### Return type dict

geometric\_calibration.geometric\_calibration.**calibrate\_projection**(*projection\_file,*

*bbs\_3d, sad, sid, angle, angle\_offset=0, img\_dim=[1024, 768], pixel\_size=[0.388, 0.388], search\_area=7, resolution\_factor=1, image\_center=None, drag\_and\_drop=True*)

Calibration of a single projection.

#### **Parameters**

- **projection\_file** (str) path to file
- **bbs\_3d** (numpy. array) 3D coordinates of phantom's reference points
- **sad**  $(f$ loat) nominal source to isocenter (A) distance
- **sid** (*float*) nominal source to image distance
- **angle** (*float*) gantry angle for current projection
- **angle\_offset** (int, optional) angle offset for panel, defaults to 0
- **img\_dim** (list, optional) image dimensions in pixels, defaults to [1024, 768]
- **pixel size** (list, optional) pixel dimensions in mm, defaults to [0.388, 0.388]
- **search\_area** (int, optional) dimension of reference point's searching area, defaults to 7
- **resolution\_factor** (int, optional :param image\_center:  $[description]$ , defaults to None) – resolution factor, when mode is "cbct" this parameter equals to 1, in 2D mode is 2 (because resolution is doubled), defaults to 1
- **image\_center** (list, optional) center of image, defaults to None
- **drag\_and\_drop** (bool, optional) whether or not perform Drag&Drop correction routines, typically set to True for first projection. Defaults to True
- **Raises Exception** if less than 5 BBs centroids are recognized, optimizer automatically fails since calibration can't be consider reliable

Returns dictionary with calibration results for current projection

Return type dict

```
geometric_calibration.geometric_calibration.calibration_cost_function(param,
                                                                                      bbs_3d,
                                                                                      pixel_size,
                                                                                      bbs_2d,
                                                                                      isocen-
                                                                                      ter)
     Cost Function for calibration optimizers.
```
#### **Parameters**

- $param(List)$  parameters to be optimized
- **bbs\_3d** (numpy.array) 3D coordinates of reference BBs
- **pixel\_size** (list) pixel dimensions in mm
- **bbs\_2d** (numpy.array) 2D coordinates of BBs projected on the current image
- **isocenter** (numpy.array) coordinates of isocenter

Returns cost function value to be minimized

#### Return type float

```
geometric_calibration.geometric_calibration.plot_calibration_results(calib_results)
    Plot source/panel position after calibration.
```
Parameters calib\_results (dict) – dictionary containing results of a calibration

```
geometric_calibration.geometric_calibration.save_lut(path, calib_results, mode)
     Save LUT file for a calibration.
```
#### **Parameters**

- **path**  $(str)$  path to .raw file directory, where LUT will be saved
- **calib\_results** (string) dictionary containing results for a calibration
- **calib\_results** acquisition modality for calibration

#### <span id="page-12-0"></span>**geometric\_calibration.reader module**

This module contains some function for I/O purposes.

geometric\_calibration.reader.**read\_bbs\_ref\_file**(*filename*)

Read phantom reference file with bbs coordinates

**Parameters filename**  $(str)$  – path to file

**Returns** Array containing bbs coordinates  $[x,y,z]$ 

Return type numpy.array

geometric\_calibration.reader.**read\_img\_label\_file**(*filename*)

Read imgLabels.txt file contained in .raw projection's directory. This File contains information about path and the gantry angle of every .raw projection.

**Parameters**  $f$ **ilename**  $(str)$  – path to file

Returns list with path and list with angles for every row in imgLabels.txt file

Return type list

geometric\_calibration.reader.**read\_projection\_hnc**(*filename*, *dim*) Read .hnc file and load it into a Numpy array.

#### <span id="page-13-1"></span>**Parameters**

- **filename**  $(str)$  path to file
- $\cdot$  **dim** (*list*) Dimension of image

Returns array containing loaded .raw image

#### Return type numpy.array

geometric\_calibration.reader.**read\_projection\_raw**(*filename*, *dim*) Read .raw file and load it into a Numpy array.

#### **Parameters**

- **filename**  $(str)$  path to file
- **dim** (*list*) Dimension of image

Returns array containing loaded .raw image

Return type numpy.array

#### <span id="page-13-0"></span>**geometric\_calibration.utils module**

Utilities module.

```
class geometric_calibration.utils.DraggablePoints(artists, tolerance=10)
    Bases: object
```
Draggable points on matplotlibe figure.

Returns: DraggablePoints – DraggablePoints object

**get\_coord**()

Obtain current coordinates of points.

Returns An array nx2 containing coordinates for every point [x,y]

Return type numpy.array

**on\_close**(*event*)

Event Handler for closure of figure.

Arguments: event – Event that triggers the method

**on\_key\_pressed**(*event*)

Event Handler for "enter" key pression.

Arguments: event – Event that triggers the method

#### **on\_motion**(*event*)

Event Handler for mouse movement during dragging of points.

Arguments: event – Event that triggers the method

#### **on\_press**(*event*)

Event Handler for mouse button pression.

Arguments: event – Event that triggers the method

#### **on\_release**(*event*)

Event Handler for mouse button release.

Arguments: event – Event that triggers the method

<span id="page-14-0"></span>geometric\_calibration.utils.**adjust\_image**(*img*, *new\_grayscale\_range*)

Translate image data to the appropriate lower bound of the default data range. This translation is needed to show properly .raw images.

#### **Parameters**

- $\mathbf{img}$  (numpy.array) Array containing the loaded .raw image
- **new\_grayscale\_range**  $(llist)$  Grayscale range to apply to image

Returns Image corrected with new grayscale range

#### Return type numpy.array

geometric\_calibration.utils.**angle2rotm**(*rot\_x*, *rot\_y*, *rot\_z*)

Generate a rototranslator (only rotation) starting from Euler angles

#### NB: Convention is 'XYZ'

#### **Parameters**

- **rot\_x** (int or float) Rotation along x
- **rot\_y** (int or float) Rotation along y
- **rot\_z** (int or float) Rotation along z

Returns 4x4 Rototranslation matrix in homogeneous form

#### Return type numpy.array

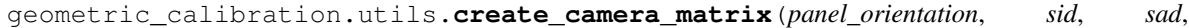

*pixel\_size*, *isocenter*)

Generate projection matrix starting from extrinsic and intrinsic parameters.

#### **Parameters**

- **panel\_orientation** (numpy.array) Array nx3 containing rotations of the image's plane [rot\_x, rot\_y, rot\_z]
- $sid(fload) SID distance$
- $\text{sad}(float) SAD distance$
- **pixel\_size** (list) Pixel Dimensions in mm
- **isocenter** (numpy.array) Coordinates of isocenter

#### Returns 3x4 Camera Matrix

#### Return type numpy.array

geometric\_calibration.utils.**deg2rad**(*angle\_deg*)

Convert angles from degrees to radians.

Parameters angle\_deg (int or float) – Angle to convert

Returns Angle converted in radians

#### Return type float

geometric\_calibration.utils.**drag\_and\_drop\_bbs**(*projection\_path*, *bbs\_projected*,

*grayscale\_range*)

Drag&Drop Routines for bbs position's correction.

#### **Parameters**

• **projection\_path** (str) – Path to the projection .raw file

- <span id="page-15-0"></span>• **bbs** projected (numpy.array) – Array nx2 with bbs yet projected
- **grayscale\_range** (list) Grayscale range for current projection

Returns Array nx2 containing the updated coordinates for bbs

Return type numpy.array

geometric\_calibration.utils.**get\_grayscale\_range**(*img*)

New grayscale range for .raw images, since original values are too bright. New range is computed between min of image and one order of magnitude less than original image. Worst case scenario [0, 6553.5] (since im is loaded as uint16)

**Parameters img** (numpy.array) – Array containing the loaded .raw image

Returns Grayscale range for current projection

Return type list

```
geometric_calibration.utils.project_camera_matrix(r3d, image_center, camera_matrix,
```
*resolution\_scale=1*)

Project 3D data starting from camera matrix based on intrinsic and extrinsic parameters

#### **Parameters**

- **r3d** ( $numpy, array$ ) Array nx3 containing 3d coordinates of points [x,y,z]
- $\cdot$  **image** center  $(list)$  Center of the image
- **camera\_matrix** (numpy.array) Projection matrix obtained combining extrinsic and intrinsic parameters
- **resolution** scale resolution factor, when mode is "cbct" this

parameter equals to 1, in 2D mode is 2 (because resolution is doubled), defaults to 1

Returns Array nx2 containing 2D coordinates of points projected on image plane [x,y]

Return type numpy.array

geometric\_calibration.utils.**search\_bbs\_centroids**(*img*, *ref\_2d*, *search\_area*, *dim\_img*, *grayscale\_range*)

Search bbs based on projection.

Starting from the updated coordinates, define a search area around them and identify the bbs as black pixels inside these areas (brandis are used as probes). Search for the bbs in the image (basically very low intensity surrounding by higher intensity pixel. Centroids coordinates are the mean pixels that have an intensity that is lower than the lowest nominal intensity plus a tollerance.

#### Parameters

- **img** (numpy.array) Array containing the loaded .raw file
- **ref\_2d** (numpy.array) Array nx2 containing the coordinates for bbs projected on img
- **search\_area** (int) Size of the region in which to search for centroids. Actual dimension of the area is a square with dimension (2\*search\_area, 2\*search\_area)
- **dim\_img** (list) Dimension of img
- **grayscale\_range** (list) Grayscale range for current projection

Raises **Exception** – if the function does not find any centroid, an exception is thrown

Returns Array nx2 containing coordinates for every centroids found [x,y]

Return type numpy.array

## **Contributing**

<span id="page-18-0"></span>Contributions are welcome, and they are greatly appreciated! Every little bit helps, and credit will always be given. You can contribute in many ways:

### <span id="page-18-1"></span>**5.1 Types of Contributions**

### **5.1.1 Report Bugs**

Report bugs at [https://github.com/mrossi93/geometric\\_calibration/issues.](https://github.com/mrossi93/geometric_calibration/issues)

If you are reporting a bug, please include:

- Your operating system name and version.
- Any details about your local setup that might be helpful in troubleshooting.
- Detailed steps to reproduce the bug.

### **5.1.2 Fix Bugs**

Look through the GitHub issues for bugs. Anything tagged with "bug" and "help wanted" is open to whoever wants to implement it.

### **5.1.3 Implement Features**

Look through the GitHub issues for features. Anything tagged with "enhancement" and "help wanted" is open to whoever wants to implement it.

### **5.1.4 Write Documentation**

Geometric Calibration could always use more documentation, whether as part of the official Geometric Calibration docs, in docstrings, or even on the web in blog posts, articles, and such.

### **5.1.5 Submit Feedback**

The best way to send feedback is to file an issue at [https://github.com/mrossi93/geometric\\_calibration/issues.](https://github.com/mrossi93/geometric_calibration/issues)

If you are proposing a feature:

- Explain in detail how it would work.
- Keep the scope as narrow as possible, to make it easier to implement.
- Remember that this is a volunteer-driven project, and that contributions are welcome :)

### <span id="page-19-0"></span>**5.2 Get Started!**

Ready to contribute? Here's how to set up *geometric\_calibration* for local development.

- 1. Fork the *geometric\_calibration* repo on GitHub.
- 2. Clone your fork locally:

\$ git clone git@github.com:your\_name\_here/geometric\_calibration.git

3. Install your local copy into a virtualenv. Assuming you have virtualenvwrapper installed, this is how you set up your fork for local development:

```
$ mkvirtualenv geometric calibration
$ cd geometric_calibration/
$ python setup.py develop
```
4. Create a branch for local development:

\$ git checkout -b name-of-your-bugfix-or-feature

Now you can make your changes locally.

5. When you're done making changes, check that your changes pass flake8 and the tests, including testing other Python versions with tox:

```
$ flake8 geometric_calibration tests
$ python setup.py test or pytest
$ tox
```
To get flake8 and tox, just pip install them into your virtualenv.

6. Commit your changes and push your branch to GitHub:

```
$ git add .
$ git commit -m "Your detailed description of your changes."
$ git push origin name-of-your-bugfix-or-feature
```
7. Submit a pull request through the GitHub website.

### <span id="page-20-0"></span>**5.3 Pull Request Guidelines**

Before you submit a pull request, check that it meets these guidelines:

- 1. The pull request should include tests.
- 2. If the pull request adds functionality, the docs should be updated. Put your new functionality into a function with a docstring, and add the feature to the list in README.rst.
- 3. The pull request should work for Python 3.5, 3.6, 3.7 and 3.8, and for PyPy. Check [https://travis-ci.com/](https://travis-ci.com/mrossi93/geometric_calibration/pull_requests) [mrossi93/geometric\\_calibration/pull\\_requests](https://travis-ci.com/mrossi93/geometric_calibration/pull_requests) and make sure that the tests pass for all supported Python versions.

## <span id="page-20-1"></span>**5.4 Tips**

To run a subset of tests:

```
$ pytest tests.test_geometric_calibration
```
# <span id="page-20-2"></span>**5.5 Deploying**

A reminder for the maintainers on how to deploy. Make sure all your changes are committed (including an entry in HISTORY.rst). Then run:

```
$ bump2version patch # possible: major / minor / patch
$ git push
$ git push --tags
```
Travis will then deploy to PyPI if tests pass.

# **Credits**

# <span id="page-22-1"></span><span id="page-22-0"></span>**6.1 Development Lead**

• Matteo Rossi [<rossimatteo1993@gmail.com>](mailto:rossimatteo1993@gmail.com)

## <span id="page-22-2"></span>**6.2 Contributors**

None yet. Why not be the first?

# **History**

# <span id="page-24-1"></span><span id="page-24-0"></span>**7.1 0.2.0 (2020-07-22)**

- Added support for planar calibration
- Added –config parameter to easily setup calibration with an .ini file
- Added support to read automatically .raw and .hnc projection files

## <span id="page-24-2"></span>**7.2 0.1.2 (2020-04-01)**

• Fixed bugs in release 0.1.1

# <span id="page-24-3"></span>**7.3 0.1.1 (2020-04-01)**

• First release on PyPI.

Indices and tables

- <span id="page-26-0"></span>• genindex
- modindex
- search

# Python Module Index

### <span id="page-28-0"></span>g

geometric\_calibration, [7](#page-10-1) geometric\_calibration.geometric\_calibration, [7](#page-10-2) geometric\_calibration.reader, [9](#page-12-0) geometric\_calibration.utils, [10](#page-13-0)

### Index

## <span id="page-30-0"></span>A

adjust\_image() (*in module geometric\_calibration.utils*), [10](#page-13-1) angle2rotm() (*in module geometric\_calibration.utils*), [11](#page-14-0)

## $\mathcal{C}$

- calibrate\_2d() (*in module geometric\_calibration.geometric\_calibration*), [7](#page-10-3)
- calibrate\_cbct() (*in module geometric\_calibration.geometric\_calibration*), [7](#page-10-3)
- calibrate\_projection() (*in module geometric\_calibration.geometric\_calibration*), [8](#page-11-0)
- calibration\_cost\_function() (*in module geometric\_calibration.geometric\_calibration*), [8](#page-11-0)
- create\_camera\_matrix() (*in module geometric\_calibration.utils*), [11](#page-14-0)

# D

deg2rad() (*in module geometric\_calibration.utils*), [11](#page-14-0) drag\_and\_drop\_bbs() (*in module geometric\_calibration.utils*), [11](#page-14-0) DraggablePoints (*class in geometric\_calibration.utils*), [10](#page-13-1)

# G

geometric\_calibration (*module*), [7](#page-10-3) geometric\_calibration.geometric\_calibrationd\_projection\_raw() (in module geomet-(*module*), [7](#page-10-3) geometric\_calibration.reader (*module*), [9](#page-12-1) geometric\_calibration.utils (*module*), [10](#page-13-1) get\_coord() (*geometric\_calibration.utils.DraggablePoints method*), [10](#page-13-1) get\_grayscale\_range() (*in module geometric\_calibration.utils*), [12](#page-15-0)  $\Omega$ 

#### on\_close() (*geometric\_calibration.utils.DraggablePoints method*),

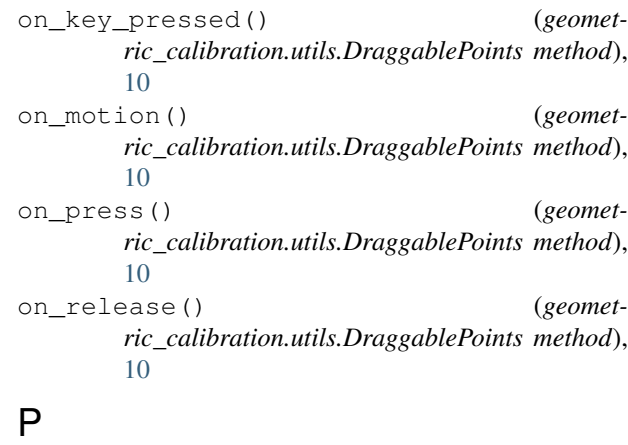

[10](#page-13-1)

plot\_calibration\_results() (*in module geometric\_calibration.geometric\_calibration*), [9](#page-12-1) project\_camera\_matrix() (*in module geometric\_calibration.utils*), [12](#page-15-0)

### R

read\_bbs\_ref\_file() (*in module geometric\_calibration.reader*), [9](#page-12-1)

- read\_img\_label\_file() (*in module geometric\_calibration.reader*), [9](#page-12-1)
- read\_projection\_hnc() (*in module geometric\_calibration.reader*), [9](#page-12-1)
- *ric\_calibration.reader*), [10](#page-13-1)

### S

save lut() (*in module geometric\_calibration.geometric\_calibration*), [9](#page-12-1) search\_bbs\_centroids() (*in module geometric\_calibration.utils*), [12](#page-15-0)